## TD Shell

L'objectif de ce TD est de découvrir en ligne de code quelques commandes de base sous linux. En attendant que Linux ne soit installé au lycée on va utiliser un émulateur en ligne.

Connectez-vous sur https://www.offidocs.com/jor1k/demos/main.html?

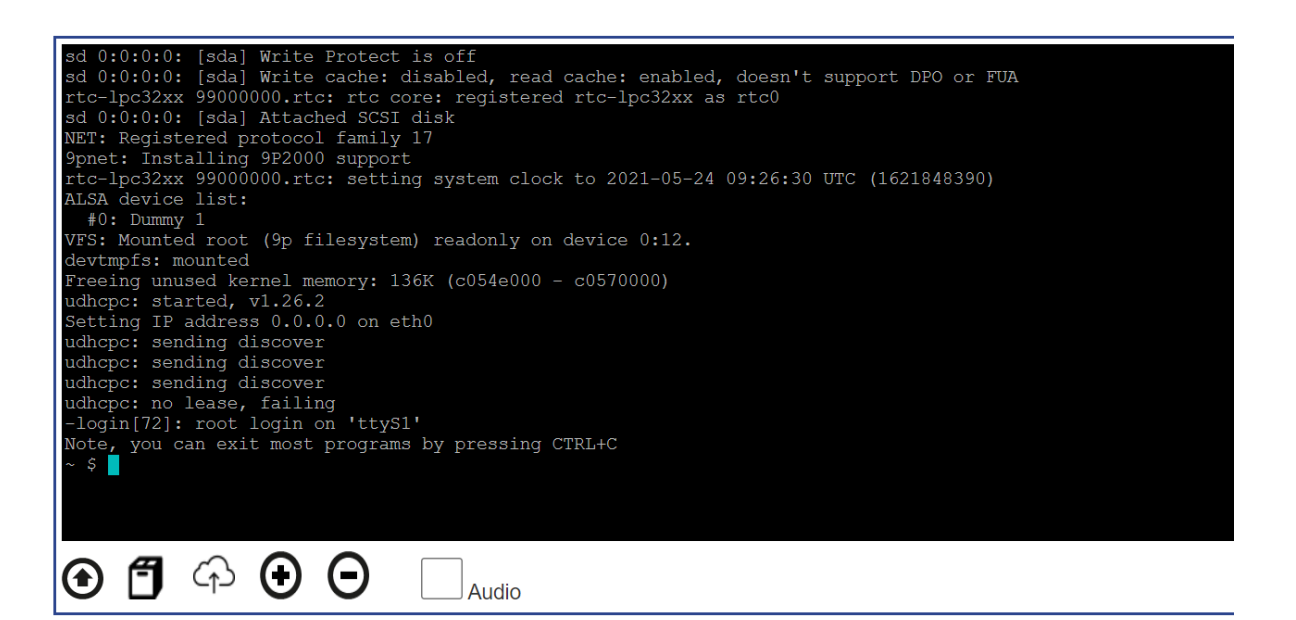

## 1) Commandes "arborescences des dossiers et fichiers"

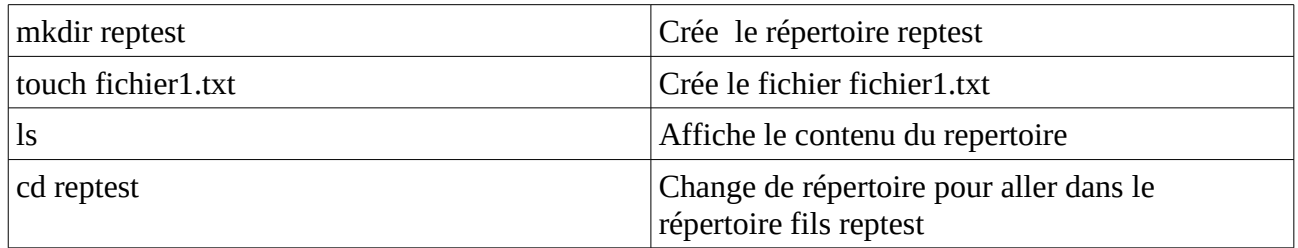

Exercice 1 :

Ajouter deux répertoires essai1 et essai2 et deux fichier test1.txt et test2.txt dans essai2.

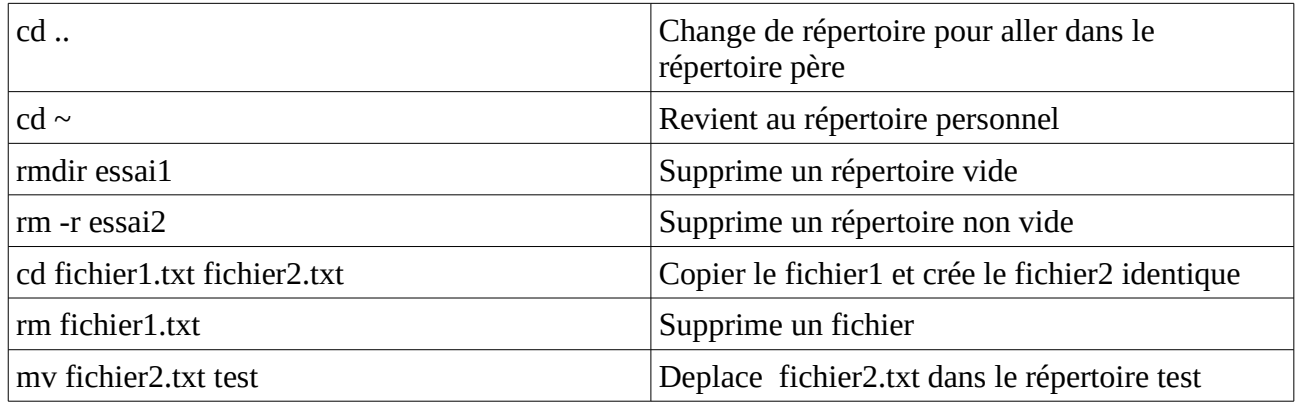

Exercice 2 :

Créer un fichier texte.txt et deux répertoires livre1 et livre2

Dupliquer le fichier texte.txt en deux fichier texte1.txt et texte2.txt Déplacer texte1.txt dans le répertoire livre1 Se déplacer dans chaque répertoire et vérifier que le contenu est correct. Effacer les deux répertoires livre1 et livre2

## 2) Commandes "gestion des droits"

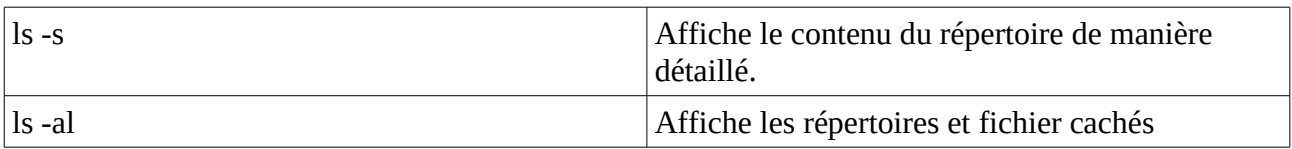

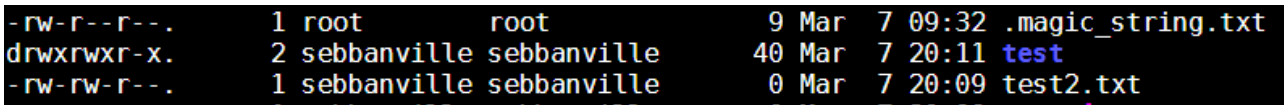

On a de gauche à droite :

Droits / nb liens /Nom propriétaire /Nom groupe / Taille en octet / Date / Heure / Nom fichier

Les systèmes de type "UNIX" sont des systèmes multi-utilisateurs. Plusieurs utilisateurs peuvent donc partager un même ordinateur. Chaque utilisateur possédant un environnement de travail qui lui est propre.

Chaque utilisateur possède certains droits lui permettant d'effectuer certaines opérations et pas d'autres.Le système d'exploitation permet de gérer ces droits très finement.

Un utilisateur un peu particulier est autorisé à modifier tous les droits : ce "super utilisateur" est appelé "administrateur" ou "root".

Au lieu de gérer les utilisateurs un par un, il est possible de créer des groupes d'utilisateurs. L'administrateur attribue des droits à un groupe au lieu d'attribuer des droits particuliers à chaque utilisateur.

Les fichiers et les répertoires possèdent 3 types de droits :

➢ les droits en lecture : "r" signifie "lecture autorisée".

➢ les droits en écriture :"w" signifie "écriture autorisée".

➢ les droits en exécution : "x" signifie "exécution autorisée" pour un fichier et "accès autorisé" pour un répertoire.

➢ le caractère "-" à la place d'un des trois précédents interdit le droit en question.

Pour le fichier test2.txt on a : -rw-rw-r-

- : c'est un fichier, pour un répertoire on à d
- rw- : Le propriétaire peut lire et écrire sur ce fichier, il ne peut pas l'exécuter.
- rw- : Tous les utilisateurs du groupe peuvent lire et écrire sur ce fichier, imais pas l'exécuter.
	- : Toutes les autres utilisateurs seulement peuvent lire le fichier

On peut changer les droits, il suffit de savoir compter en binaire :

- rwx correspondra au nombre binaire 111 donc au nombre entier 7
- r-- correspondra au nombre binaire 100 donc au nombre entier 4

rw- correspondra au nombre binaire 110 donc au nombre entier 6 ect …

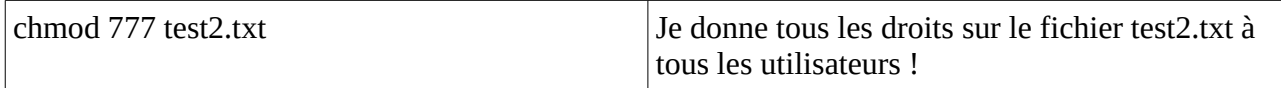

Avec webminal nous ne sommes pas administrateur donc nous ne pouvons pas :

Changer le propriétaire et le groupe d'un fichier avec chown Ajouter un utilisateur avec adduser Créer un groupe avec addgroup Modifier un mot de passe avec passwd ….

Lorsqu'on est connecté en root on à le contrôle de tous. Par exemple shutdown -h now éteint l'ordinateur. La commande sudo signifie « super utilisateur do » permet d'installer, lancer, effacer, …

3) Commande des processus

La commande top permet d'afficher les processus en cours. (q pour sortir ) On constate que le système d'exploitation gère en parallèle plusieurs processus. C'est l'ordonnanceur qui gère les priorités. Pour exécuter un fichier python on tape par exemple: python essai.py

Si on est connecté en root la commande kill -9 1234 envoie le signal détruire au processus 1234 …

4) Commande de fichier

Nous avons vu que la commande touch permettait de construire un fichier vide. On peut réutiliser cette commande pour modifier la date et l'heure (le timestamp) du fichier.

La commande cat permet de compléter un fichier et de l'afficher.

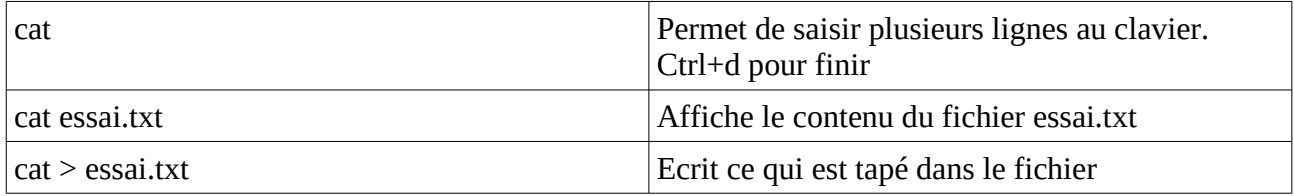

Exercice :

Afficher la liste des processus, noter le nombre processus devant running, sleeping, stopped, zombi. Construire un dossier Python et y insérer un fichier essai.py.

Dans ce fichier rentrer le programme :  $a=2$ 

 $a=a+2$ print(a)

Exécuter ce programme, (au besoin changer les droits ) Ré-afficher la liste des processus, noter le nombre processus devant running, sleeping, stopped, zombi. Comparer .

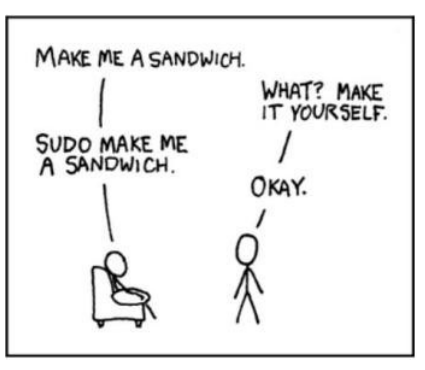